# **BRICKS | TEMA**

# **Gamification con moodle: creare percorsi didattici divertenti e coinvolgenti**

# *a cura di:*  Flavia Giannoli

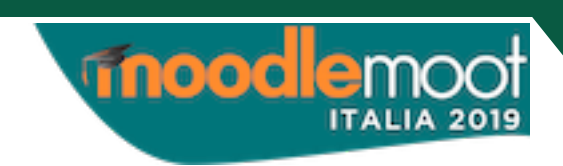

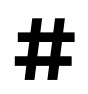

**#** Gamification, innovazione didattica, risorse e attività Moodle, scuola digitale

#### *Abstract*

La didattica attiva e la didattica digitale unite sono un binomio vincente per formare i giovani ad affrontare le sfide future della modernità liquida di cui parla Bauman. La pratica laboratoriale e l'utilizzo frequente di prove autentiche e di realtà favoriscono l'autonomia e responsabilizzano gli studenti, per questo l'autrice ha provato a coinvolgerli maggiormente stimolando la loro curiosità ed il desiderio di mettersi alla prova mediante le metodologie proprie della Gamification. La piattaforma Moodle è l'ideale non solo per la classica Flipped classroom, ma anche per creare percorsi di apprendimento gamificati. In questo articolo verranno presentate alcune delle modalità applicate e gli strumenti di Moodle utilizzati, anche in relazione agli obiettivi cognitivi di Bloom, per creare percorsi didattici efficaci e divertenti.

## **Principi di gamification in breve**

Il gioco è un'azione volontaria dalla quale si trae piacere, per questo coinvolgere gli studenti in attività divertenti finalizzate a migliorare la partecipazione ed il coinvolgimento nello studio può ottenere risultati significativi. La *Gamification* applica meccanismi tipici dei giochi a situazioni che non sono ludiche per incoraggiare lo svolgimento di determinate attività o per fare acquisire determinati comportamenti. Ciò avviene mediante l'introduzione di meccaniche di gioco quali:

- · punti/crediti,
- · livelli,
- premi/ricompense,
- $\bullet$  distintivi/badge,
- ! classifiche,

per stimolare comportamenti attivi e dare significato soddisfacente alle azioni compiute.

Un percorso gamificato:

- ! fornisce obiettivi da raggiungere (anche diversificati) e livelli in cui progredire (fornendo più modalità per conseguirli);
- ! permette una sana competizione con gli altri utenti e la condivisione dei propri successi;
- ! prevede molte occasioni di *feedback* e di confronto

A scuola è particolarmente importante l'aspetto che l'insuccesso e l'errore non sono mai demonizzati: in un contesto ludico si può riprovare finché non si riesce, cercando/inventando strade diverse. Ciò allenta ansie e paure anche negli studenti più fragili.

Le dinamiche di gioco si affiancano a queste meccaniche per dare vita alle interazioni positive ed ai circoli virtuosi di coinvolgimento.

- ! In una prima fase il gioco è soprattutto sperimentazione, creazione e condivisione ed è finalizzato ad operare o invogliare una trasformazione in chi gioca.
- ! Segue il momento di osservazione/monitoraggio del singolo o del gruppo che affronta le sfide proposte e del suo modo di risolverle: è qui che gli studenti praticano le competenze trasversali e le *soft skill* che tanto saranno loro utili nel mondo del lavoro. In questa seconda fase è importante mantenere alta la tensione del gioco e creare occasioni e nuove sfide per coinvolgere e stimolare la partecipazione ed il massimo impegno.
- ! Nella terza fase si ha il conseguimento della mèta e la soddisfazione per i risultati conseguiti.
- ! Infine c'è il già citato *feedback* con riflessione metacognitiva sull'intero percorso: come è andata? avrei potuto fare meglio? se sì, come?

La gamificazione di un percorso di apprendimento non è quindi sinonimo di "gara, premio, punti", ma consiste nella creazione da parte dei ragazzi degli oggetti del loro processo di apprendimento e nel conseguimento delle fasi più complesse del pensiero. [1]

Lo schema di progettazione di un percorso e-learning gamificato per la scuola può essere il seguente:

- 1. Definire gli obiettivi di apprendimento (il gioco non è fine a se stesso).
- 2. Tenere conto dei bisogni formativi e delle emozioni degli alunni di "quella" classe specifica.
- 3. Delineare il contesto e la trama dell'avventura/percorso per coinvolgerli (è la parte più importante!).
- 4. Creare la sequenza delle attività gamificate per impegnarli.
- 5. Mettere in campo gli strumenti digitali più adeguati per interessarli.
- 6. Inserire molti aspetti divertenti!

# **Primi passi di gamification in Moodle**

La struttura stessa della piattaforma Moodle ha caratteristiche molto utili e adatte alla creazione di un percorso gamificato: [2]

#### *Sezioni collassate*

La funzionalità che consente di mostrare i titoli delle diverse sezioni, anche se non ancora aperte all'accesso degli studenti, permette di presentare loro in un modo snello la sequenza dei livelli e rivelare il percorso da seguire con la traccia delle future attività da svolgere e degli strumenti sulla destra (Figura 1). E' opportuno scegliere la modalità di mostrare una sezione per pagina, per suddividere nettamente le diverse attività dei livelli, una volta aperte e rese disponibili le diverse sezioni.

| <b>1. ESPLORARE</b>    |                             |
|------------------------|-----------------------------|
|                        | File: 3 URL: 1              |
| 2. IDEARE              |                             |
|                        | File: 2 Compito: 1 URL: 1   |
| <b>3. SVILUPPARE</b>   |                             |
|                        | Forum: 1 File: 1 Compito: 1 |
| <b>4. SPERIMENTARE</b> |                             |
|                        | <b>URL: 2</b>               |

Figura 1 – Sezioni compattate

Per rendere ancora più agile la pagina si può scaricare il plug-in *Collapsed topic format*, che è un clone di quello degli argomenti principali e lo riproduce dentro le sezioni al fine di ridurre le dimensioni della pagina. Questo plug-in ha anche una opzione che consente di mantenere lo stato di compressione degli argomenti in base all'utente sia per la sessione corrente che tra le sessioni.

#### *Accessi condizionati*

Sono alla base della realizzazione della gamificazione del percorso: man mano che gli studenti conseguono un livello si predispone automaticamente l'accesso al livello successivo, anche con eventuale invio di *badge*.

Lo sblocco può essere condizionato dal completamento di determinate attività; dalla consegna obbligatoria di un compito svolto; da una valutazione positiva del compito svolto. La correzione del compito può essere ulteriormente personalizzata tramite gli appositi commenti per far sentire ciascun giocatore importante ed unico! (meccanismo dei feedback).

#### *Etichette personalizzate*

Mediante le etichette di Moodle si può creare uno stile unificante e caratteristico per il percorso. Possono servire per precisare le consegne e/o come tutorial.

Inoltre esse possono essere utilizzate come messaggi flessibili che compaiono solo al verificarsi di determinate condizioni. Una etichetta che si sblocca e compare dopo il completamento del livello/ modulo è un buon elemento a sorpresa, che sottolinea il successo e l'acquisizione dei nuovi apprendimenti (Figura 2).

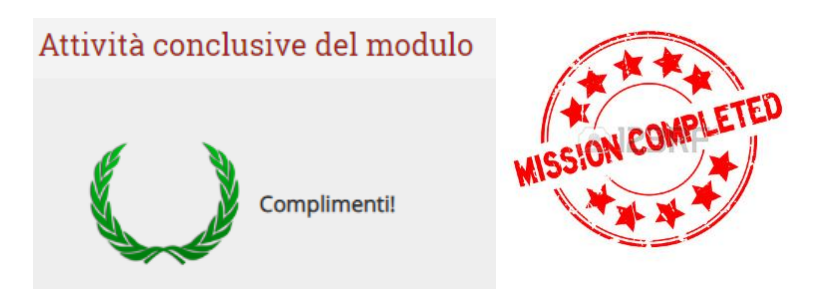

Figura 2 – possibili etichette di fine modulo

# *Badge*

La possibilità di creare *badge* offerta da Moodle è preziosa e personalizza molto i percorsi degli studenti. Si possono creare *badge* di vario livello e creare una sorta di medagliere differenziato per ciascuno degli studenti che li conseguiranno. Moodle permette di inviarli direttamente via mail, scaricarli da parte dell'utente ed aggiungerli nella barra laterale predisponendo il blocco "badge conseguiti".

Esistono siti gratuiti che permettono di creare immagini "professionali" del badge da caricare (Figura 3), ma si possono scegliere anche immagini già pronte e disponibili su internet.

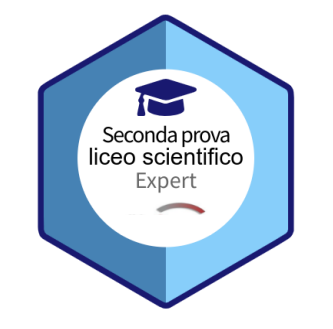

Figura 3 – Badge creato con Accredible badge builder

# *Barre laterali personalizzate*

Un ambiente personalizzato è più caldo e più coinvolgente: è importante predisporre nella barra laterale i seguenti blocchi:

- ! lo stato di completamento, possibilmente rinominato appositamente per richiamare l'ambiente di fantasia del gioco (p. es. stato "del pitagorico" [insegno matematica]; stato del guerriero, del ricercatore; etc.): è un potente meccanismo di feedback e stimola l'impegno. Occorre scaricare il plug-in Progress Bar;
- ! "voce casuale di glossario" per contenere tutti gli avatar e le autodescrizioni dei personaggi dei ragazzi che vivono l'avventura (*onboarding*: crea il clima e favorisce il *role play* creativo);
- ! l'elenco dei badge conseguiti;
- ! "chi c'è online": evita la sensazione del vuoto oltre lo schermo (può essere abbinato ad una chat: a volte gli studenti lo chiedono per usarla se sono collegati in sincrono);
- $\bullet$  i messaggi;

## **DESIGN DEL PERCORSO GAMIFICATO**

Come appena visto, Moodle supporta egregiamente lo sviluppo delle principali meccaniche del gioco (M), ma la parte più importante nella gamification è la storia (S): la trama del gioco/percorso. Ultima viene l'estetica (*Aesthetics*), che rappresenta la classica ciliegina sulla torta, quella che rende gradevole e più attraente il gioco. Usare il modello piramidale SMA (*Story-Mechanics-Aestetichs*) è utile per dare il giusto peso ai vari aspetti del percorso gamificato che si vuole progettare: troppe volte si curano immagini, colori ed app scenografiche col rischio di limitarsi a trame di base approssimative, insipide e poco coinvolgenti.

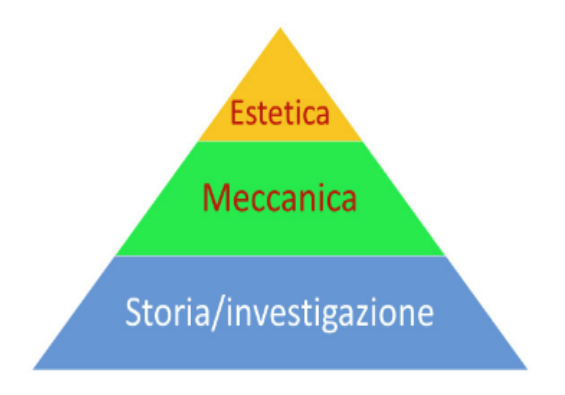

Figura 4 – Schema del modello SMA

Lo schema piramidale si ripete per la progettazione del gioco e di ciascuna fase e livello del gioco:

- 1. Definire finalità ed obiettivi specifici (inventare la storia definire le meccaniche scegliere l'estetica per l'aspetto generale del corso).
- 2. Descrivere le azioni desiderate (per sviluppare la storia, in aderenza alle meccaniche ed all'estetica scelta).
- 3. Adeguarle ai propri giocatori-studenti (personalizzare storia-meccaniche-estetica).
- 4. Sviluppare il primo prototipo del percorso (storia-meccaniche-estetica).

Infine si combinano tutti i livelli del gioco, ciascuno con le proprie "storia-meccaniche-estetica", nel percorso unitario finale: il processo è ricorsivo e si ripassa per tutte le quattro fasi.

L'approfondimento ulteriore di questi aspetti esula da questa trattazione e ci focalizzeremo ora sulle potenzialità Moodle per realizzare le meccaniche, lasciando alla creatività personale l'ideazione della storia e la scelta del formato e del template giusto per il percorso: navigabile, attraente, colorato, con uso frequente di multimedia.

Le azioni scelte per lo sviluppo della storia sono coerenti con gli obiettivi didattici e mirate al coinvolgimento degli studenti per lo sviluppo del *mastery learning* secondo i sei gradi della tassonomia di Bloom. Nella Figura 5 è riportata una infografica [3] che illustra i possibili collegamenti tra le risorse ed attività Moodle con i gradi della tassonomia di Bloom. E' da notare come gli stessi strumenti possano essere utilizzati in più occasioni, adattandoli agli scopi che si vogliono conseguire enfatizzando una piuttosto che un'altra loro funzionalità

Agli strumenti interni di Moodle possono essere utilmente aggiunte molte risorse esterne, grazie alla possibilità di fare l'*embed* nelle pagine (o nelle etichette, che possono però causare tempi di caricamento maggiore della sezione) di filmati ed app interattive (p. es. mappe mentali condivise, padlet per il *brainstorming*, linee del tempo, simulazioni java, etc ). Semplice ed efficace è l'*embed* di video interattivi prodotti con Edpuzzle nelle pagine: permette di creare minilezioni coinvolgenti.

L'utilizzo della ruota Pedagogica [4] può fornire ulteriori spunti ed idee per trovare la tecnologia più stimolante ed adeguata alle necessità didattiche. Non di rado sono gli studenti a proporre strumenti nuovi.

Le attività forum (discussioni tematiche), wiki (scrittura cooperativa) e workshop (valutazione tra pari) sono particolarmente utili dal punto di vista della socializzazione e della costruzione cooperativa della conoscenza.

Se si vuole aumentare l'aspetto *social* del percorso è anche possibile utilizzare il plug-in *Social Course Format*, che trasforma il corso Moodle in una gradevole piattaforma di social learning, con timeline e filtro per i post, perfettamente integrata con tutte le altre risorse e gli strumenti Moodle.

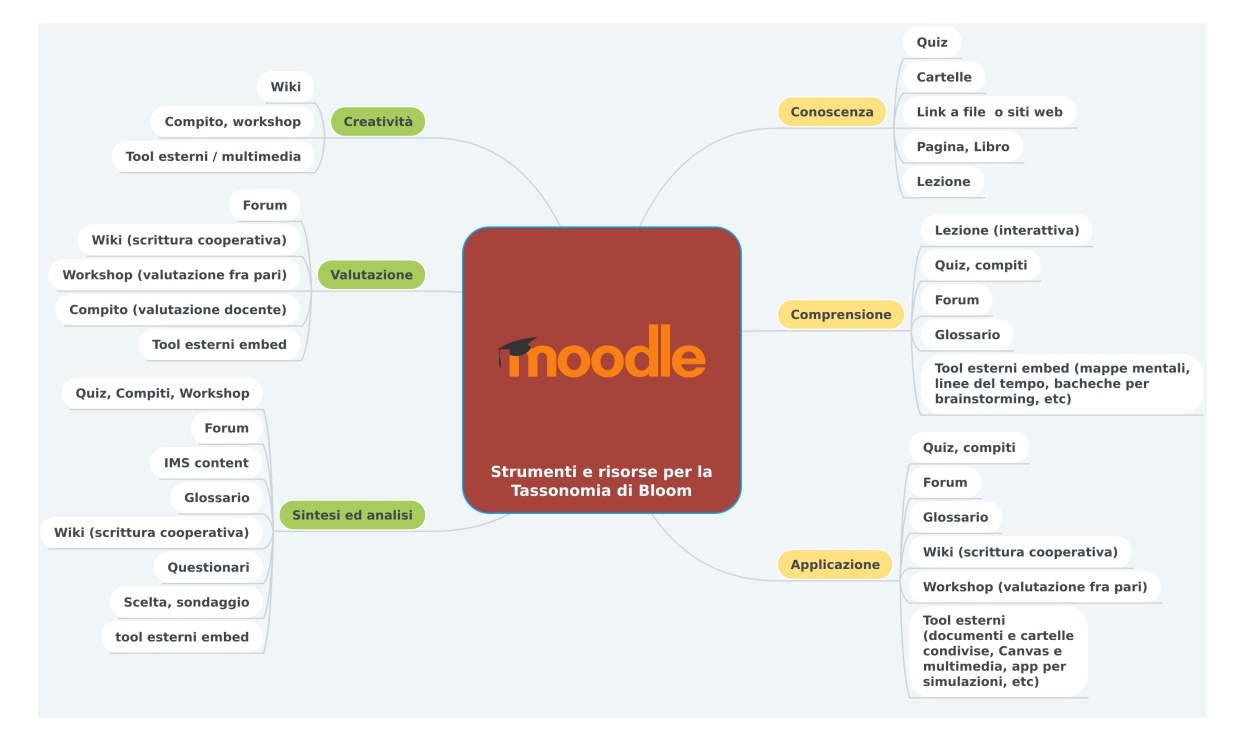

Figura 5 – [Strumenti e risorse Moodle per la tassonomia di Bloom](https://www.mindmeister.com/1355928702?t=JHl4vDVYRC)

#### **BRICKS - 4 - 2019**

L'IMS *content page* o lo SCORM (*Learning Object*) oggi sono poco utilizzati, mentre con le Lezioni si possono creare storie interattive efficaci ed interessanti, con valutazione tracciabile dalla piattaforma Moodle [5].

## **Le sfide per l'apprendimento: autovalutazione e valutazione**

Tool esterni come Quizziz (*flashcards* con meccaniche divertenti, come Gravity), Socrative (con la Space race), Quizlet (con commenti personalizzati in base alle risposte ai quiz) o il notissimo Kahoot! (ora si può anche assegnare come compito a casa) assegnati tramite link (o in *embed*, quando possibile) permettono di creare sfide veloci e coinvolgenti che entusiasmano gli studenti in classe come a casa.

Moodle dispone di suo di risorse e strumenti molto efficaci come: Compito, Workshop, Quiz, Questionario, Scelta, Sondaggio, dei quali è interessante valutare alcune peculiarità e vantaggi.

Il primo indubbio vantaggio è il tracciamento dei risultati, poi la possibilità di poter avere elaborazioni statistiche in automatico, la possibilità di utilizzare le rubriche di competenza personalizzate e infine, ma non meno importante, la possibilità di fornire *feedback* in tempo reale agli studenti.

#### *I "compiti" Moodle*

Far caricare un compito per la valutazione è la più frequente forma di controllo dell'apprendimento. Essa può divenire fonte di divertimento introducendo una competizione settimanale a squadre: la Coppa del destino [6].

L'insegnante seleziona delle abilità o valori che intende sviluppare o valutare e descrive le attività che vuol far svolgere a questo fine in una lista di un glossario Moodle con titolo e descrizione. I giocatori/ alunni possono leggere le consegne. Durante una vera e propria cerimonia viene estratto a sorte uno dei compiti.

Le squadre lavoreranno (*offline*) sull'argomento estratto: discuteranno su come svolgere la consegna e si divideranno i ruoli: presentatore, capogruppo, osservatore, segretario, segnatempo (*cooperative learning*). Non si ottiene il *badge* se non si è svolto bene il proprio ruolo!

I ruoli cambieranno nella settimana dopo e ciascuno cercherà di agire e spiegare il ruolo agli altri nel migliore dei modi, creando un circolo virtuoso. Questa attività rende la consegna del compito un'occasione di apprendimento sociale e sviluppa competenze trasversali e *skill* di cittadinanza.

#### *L'attività "scelta"*

Questa attività permette di scegliere una o più possibili risposte riguardo ad un quesito, ed anche (se consentito) di vedere le risposte degli altri. Essa può essere utile per fare rapidi sondaggi allo scopo di stimolare la riflessione su un argomento, ma anche per permettere alla classe di esprimersi riguardo alla direzione che il corso potrebbe seguire o per valutare un progresso.

Un modo gamificato di utilizzarla è di proporre un sondaggio sui livelli iniziali percepiti riguardo ad un argomento. Gli studenti, vedendo le risposte degli altri, si autovaluteranno con serenità e partiranno con il piede giusto riguardo all'impegno necessario. Poiché si può consentire di aggiornare la selezione in un secondo momento, si potrà utilmente riproporre la scelta alla fine del corso/livello per valutare i progressi.

#### *Le rubriche e il registro*

Le rubriche Moodle si prestano in maniera perfetta ad indicare al giocatore/studente la situazione di partenza e come crescere di "livello". Esse appaiono come un vero e proprio documento di *Gamification design* perché ogni obiettivo di competenza è organizzato in ordine e assegna una valutazione precisa, quindi il giocatore/studente conosce le richieste per passare da un livello all'altro.

L'esempio in Tabella 1 riporta l'adeguamento di una rubrica di valutazione per competenze di uso scolastico alla rubrica Moodle. Compaiono necessariamente i punteggi (vietati nelle "vere" rubriche di competenza!) associati al conseguimento dei livelli progressivi. Ciò è funzionale all'elaborazione automatica dei risultati, che non può che partire da dati quantitativi e numerici.

La rubrica in Tabella 1 prevede il raggiungimento della valutazione 12 come massimo, corrispondente a livelli avanzati di competenza per tutti gli indicatori (evidenze osservabili della competenza da valutare). E' sempre consigliabile associare 0 punti al caso di "obiettivo non raggiunto" per ottenere risultati che rispecchino la realtà. L'utilizzo di punteggi differenti dalla scala da 1 a 10 è fortemente raccomandabile per smitizzare i criteri di valutazione e ridurre l'ansia negli studenti.

L'unico neo delle rubriche Moodle è che sono piuttosto macchinose da implementare. Ma superato il primo impatto la loro utilità ripaga della fatica.

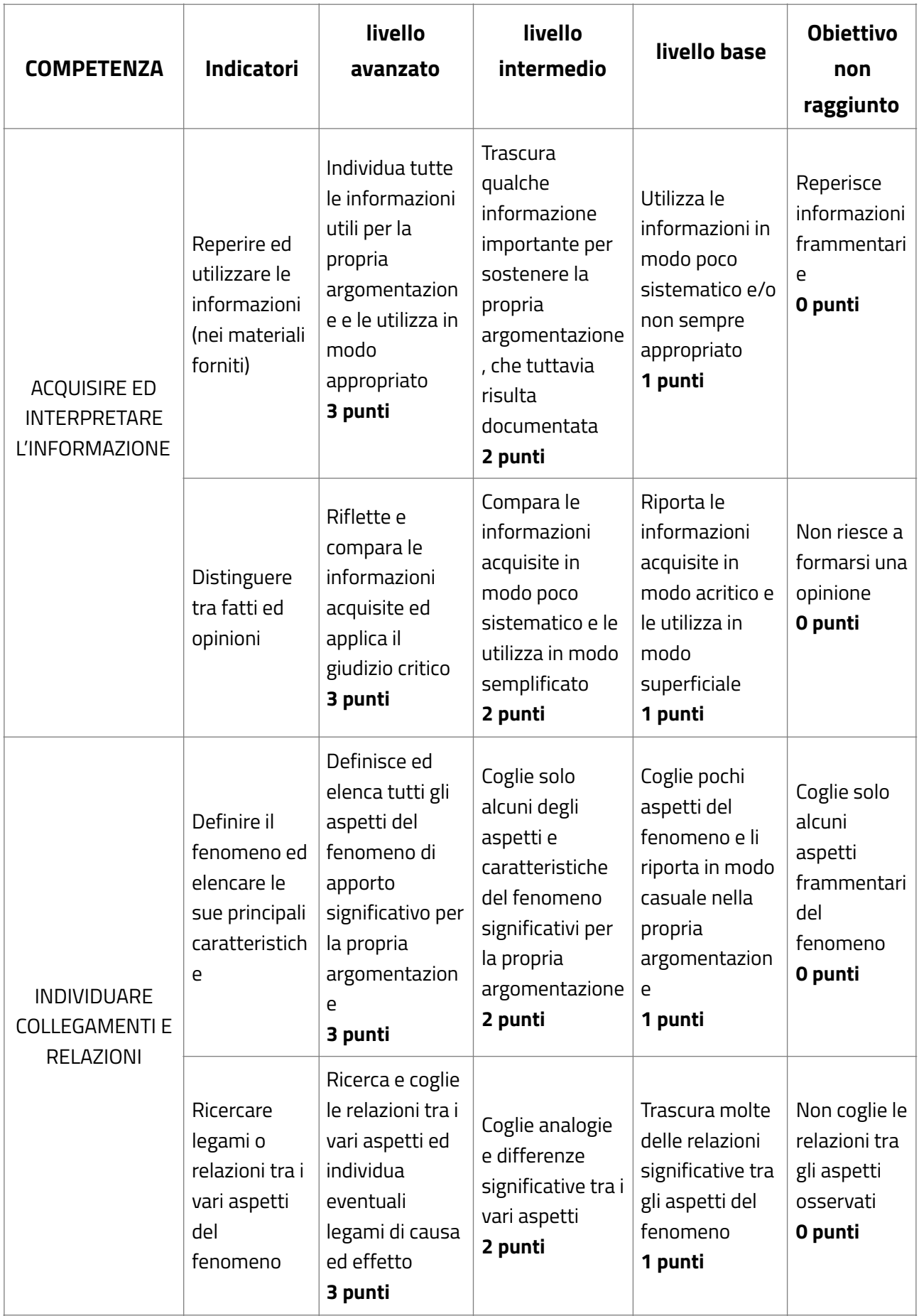

# **Conclusioni**

Gamificare l'insegnamento con Moodle è impegnativo, ma dà molta soddisfazione. E' un modo di coinvolgere gli studenti e farli partecipare in modo più attivo e divertente. Il binomio con la didattica laboratoriale risulta vincente perché gli obiettivi di apprendimento si sposano con le attività necessarie per conseguirli. Inventando il filo conduttore giusto, cioè la storia giusta ed utilizzando app simpatiche ed una grafica accattivante il modello SMA (Figura 4) ci assicura il successo, perché alle meccaniche ci pensa egregiamente Moodle.

# **Riferimenti bibliografici**

- 1. Guglielmi G., *Il legionario "aumentato".* Rivista Bricks, (marzo 2017)
- 2. Bell N., *5 Easy Steps to Gamifying in Moodle.* Blog neelabell.com (2017)
- 3. Giannoli F., *Strumenti e risorse Moodle per la tassonomia di Bloom.* Infografica [https://mm.tt/](https://mm.tt/1355928702?t=JHl4vDVYRC) [1355928702?t=JHl4vDVYRC](https://mm.tt/1355928702?t=JHl4vDVYRC) (2019)
- 4. Bevilacqua M. C. *Ecco la ruota padagocica.* Agendadigitale (2019) [https://www.agendadigitale.eu/](https://www.agendadigitale.eu/scuola-digitale/ritorno-al-futuro-la-ruota-padagogica-e-il-riequilibrio-del-processo-di-apprendimento/) [scuola-digitale/ritorno-al-futuro-la-ruota-padagogica-e-il-riequilibrio-del-processo-di](https://www.agendadigitale.eu/scuola-digitale/ritorno-al-futuro-la-ruota-padagogica-e-il-riequilibrio-del-processo-di-apprendimento/)[apprendimento/](https://www.agendadigitale.eu/scuola-digitale/ritorno-al-futuro-la-ruota-padagogica-e-il-riequilibrio-del-processo-di-apprendimento/)
- 5. English sandwich, *How to make an interactive story,* video [https://www.youtube.com/watch/?](https://www.youtube.com/watch/?v=H8veaTmUmWc) [v=H8veaTmUmWc](https://www.youtube.com/watch/?v=H8veaTmUmWc) (2017)
- 6. Denmeade N. *Gamification with Moodle* eBook (2017)

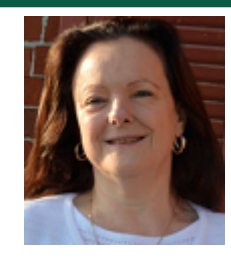

*Flavia Giannoli* 

*MIUR, docente e formatore E-mail:* [flavia.giannoli@gmail.com](mailto:flavia.giannoli@gmail.com)

*Flavia Giannoli insegna Matematica e Fisica al Liceo Scientifico A. Volta di Milano. Esperta di processi formativi, ama l'innovazione ed utilizza nella propria didattica le tecnologie digitali e l'e-learning a supporto dell'apprendimento collaborativo e costruttivista, proponendo progetti legati all'Innovative Design dei processi di apprendimento per lo sviluppo delle competenze.* 

*E' formatore professionista secondo la legge 4/2013; è iscritta al Registro formatori USR Lombardia ed a quello dei formatori OPPI, nonché Microsoft Certified Educator. Si occupa della formazione dei Docenti, Dirigenti, Animatori Digitali e Team dell'Innovazione per il Piano Nazionale Scuola Digitale (PNSD), per il Piano di Formazione Triennale (PFT) negli Ambiti Territoriali e per diversi enti formativi accreditati (Dirscuola, Oppi, Mondadori, Wikiscuola ed altri).*